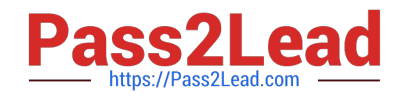

# **C9530-404Q&As**

IBM Integration Bus V9.0 Solution Development

# **Pass IBM C9530-404 Exam with 100% Guarantee**

Free Download Real Questions & Answers **PDF** and **VCE** file from:

**https://www.pass2lead.com/c9530-404.html**

100% Passing Guarantee 100% Money Back Assurance

Following Questions and Answers are all new published by IBM Official Exam Center

**C** Instant Download After Purchase

**83 100% Money Back Guarantee** 

- 365 Days Free Update
- 800,000+ Satisfied Customers  $603$

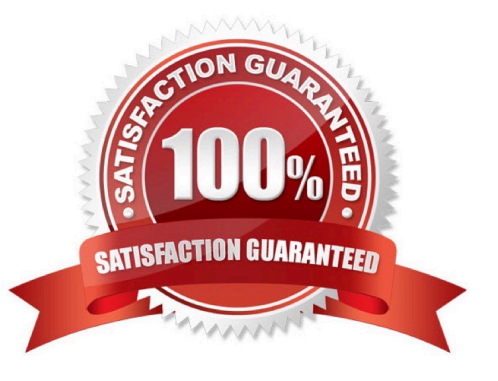

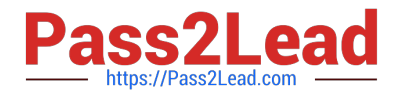

#### **QUESTION 1**

A solution developer wants to use the message flow debugger to troubleshoot a problem with a deployed flow.

What steps must the developer do to prepare for a debug session from within the Integration Toolkit?

A. Launch the debugger by right clicking the integration server where the flow is deployed. Set Java debug port if not already configured. Add at least one breakpoint to the flow to be debugged. Edit Source Lookup Path and add a container to source lookup path.

B. Launch the debugger by right clicking the flow deployed. Set Java debug port if not already configured. Add at least one breakpoint to the flow to be debugged.

Edit Source Lookup Path and add a container to source lookup path.

C. Launch the debugger by right clicking the flow deployed. Set Java debug port from the command line. Add at least one breakpoint to the flow to be debugged. Edit Source Lookup Path and add a container to source lookup path.

D. Launch the debugger by right clicking theintegration server where theflowisdeployed. Set Java debug portif not already configured. Add at least one breakpoint to the flow to be debugged. Add a container to source lookup path.

Correct Answer: C

#### **QUESTION 2**

A solution developer wants to add meta information to a message flow that is to be deployed to the integration node. The meta information should be accessible at runtime using the IBM Integration Explorer. The flow processesMQ messages, contains a subflow and uses a JavaCompute node for the implementation of the mapping logic.

How does the developer include the name of the author so it is clearly associated with the deployed Java code?

A. Add an MQSI keyword as a comment into the Java code.

B. Add the author\\'s name in the Short Description field of the JavaCompute node.

C. Add an MQSI keyword into akeywords.txtfile located in the META-INF folder of the JAR.

D. Create a .propertiesfile with the author\\'s name in the project source folder of the JavaCompute node.

Correct Answer: C

### **QUESTION 3**

A solution developer needs to configure the HTTP listener of an Integration Server on a Linux Server.

Which operating system privilege(s) does the developer need to modify Integration node properties and properties of integration node resources?

A. mqm

B. mqm and mqbrks

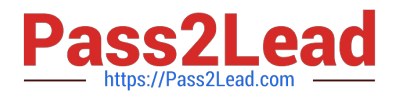

C. mqbrks

D. root user

Correct Answer: D

### **QUESTION 4**

A solution developer is using the DataPower Security Wizard to configure an HTTP Input node. In the IBM Integration Explorer, the solution developer needs to merge new request and response rules into an

existing DataPower XML Firewall policy. When the developer does the merge a new policy is created. What can the developer conclude from this result?

A. The Policy Set binding is not configured.

B. The DataPower XML Filewall policy does not exist.

- C. The DataPower existing XML Filewall settings have been altered.
- D. The connection to the DataPower Security Wizard failed because SSL cert is invalid.

Correct Answer: C

## **QUESTION 5**

A solution developer is building a solution that integrates with a COBOL application.The COBOL copybook that defines the record layout is available to the solution developer.

What should the developer do to make use of the latest IBM Integration Bus V9.0 features and create a new message model in the least number of steps?

A. Use themqsicreatemsqdefscommand to import the COBOL copybook.

B. Use the DFDL schema editor to define the message model manually using the COBOL copybook as a guide.

C. Use a wizard to select the COBOL message type, choose the "Create a DFDL schema file by importing a COBOL copybook or program", and then select your copybook to import.

D. Use a wizard to select the COBOL message type, choose the "Create a MRM message definition by importing a COBOL copybook or program", and then select your copybook to import.

Correct Answer: C

[Latest C9530-404 Dumps](https://www.pass2lead.com/c9530-404.html) [C9530-404 PDF Dumps](https://www.pass2lead.com/c9530-404.html) [C9530-404 Practice Test](https://www.pass2lead.com/c9530-404.html)